## Taylor User's Manual

Angel Jorba <angel@maia.ub.es> Maorong Zou <mzou@math.utexas.edu>

April 18, 2008

### 1 What is Taylor

Taylor is an ODE solver generator. It reads a system of ODEs and it outputs an ANSI C routine that performs a single step of the numerical integration of these ODEs, by means of the Taylor method. Each step of integration chooses the step and the order in an adaptive way trying to keep the local error below a given threshold, and to minimize the global computational effort. There is also support for several extended precision arithmetics.

### 2 Obtaining Taylor

Taylor is available via anonymous ftp from

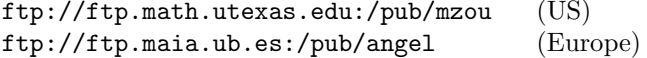

You can also download taylor on the web using the URLs

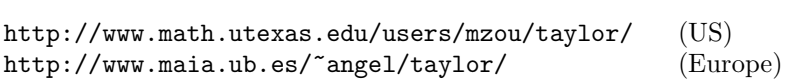

Taylor is released under the GNU Public License (GPL), so anybody with Internet access is free to get it and to redistribute it. The latest version is 1.3.8.

### 3 Installing Taylor

Taylor runs only on a Unix system. It has been tested under Linux, SunOS and Solaris. It should compile and run on other variant of unices.

After downloading the distribution taylor-x.y.z.tgz, where x.y.z is the version number, unpack the archive using the command

tar xvzf taylor-x.y.z.tgz

or, if your version of tar does not handle compressed files, you can also use gzip -dc taylor-x.y.z.tgz | tar xvf -

This will create a directory Taylor-x.y. Change to this directory.

Now, to compile taylor, run make. It will produce the executable taylor in the current directory. You need an ANSI C compiler and lex/yacc parser generator to compile taylor. Using gcc and flex/bison is highly recommended.

To install taylor, simply copy the executable taylor and the manual page src/taylor.1 to their destination directories. You can put the binary in one of your directories or, if you have the right permissions, in a system directory,

cp taylor /usr/local/bin/taylor

In this case, you may also want to install the man page, cp src/taylor.1 /usr/local/man/man1/taylor.1

### 4 Running Taylor

#### 4.1 Input Syntax

To use taylor, the first order of business is to prepare an input ASCII file with the system of ODEs. Input to taylor consists of statements of the form

```
id = expr;
diff(var, tvar) = expr;
```
where tvar is the time variable and expr is a valid mathematical expression made from numbers, the time variable, the state variables, elementary functions sin, cos, tan, arctan, sinh, cosh, tanh, exp, and log, using the four arithmetic operators and function composition. For example

```
a = sin(1) + log(1 + exp(-0.5));b = a + cos(0.1);c = a+b;ff = sin(x+t) * exp(-x*x);diff(x,t) = c * ff - tan(t);
```
are all valid statements.

Taylor also understands if-else expressions and non-nested sums. For example, taylor accepts the following statements:

```
ss = sum( i * sin(i * x) + i * cos(i * t), i=1,10);diff(x,t) = ss;diff(y,t) = if(y>t) { if(y>0.0) { y } else { 1-y } }
            else { y+t};
```
The detailed input syntax is given in Appendix A.

#### 4.2 Overall

Once the input file is ready, there are two main steps in the construction of the Taylor integrator.

First, we should ask **taylor** to produce the code to compute the jet of derivatives and the automatic step size (and degree) control. This code is arithmeticindependent, in the sense that the real numbers are declared as MY FLOAT (type to be defined later) and the arithmetic operations have been replaced by C macros. Hence, the selection of basic arithmetic only depends on the definition of these macros.

The second step is to ask **taylor** to produce a header file with a concrete definition of the type MY FLOAT and the macros that define the basic arithmetic. This file is included by the previous C file with the jet of derivatives and the step size control, so that the C preprocessor can substitute these macros by the code for the desired arithmetic.

We provide header files to use some extended precision arithmetics (later we give a concrete list), but none of these libraries is included in the taylor package; the user is supposed to retrieve and install them separately.

To use an arithmetic different from the ones mentioned here, the user only needs to introduce the corresponding function calls in the header file.

The two previous steps can be combined in a single one, by asking taylor to put everything (jet, step size and headers) in a single file.

The next section contains a simple example, using the standard double precision of the computer. Next, in Section 5.2, we will show all the options of the taylor program.

#### 4.3 Example 1

Let's save the next four lines in the ASCII file lorenz.eq1. It specifies the famous Lorenz equation.

> $RR = 28.0$ ; diff(x,t) =  $10.0*$  (y - x); diff(y,t) = RR \* x - x\*z - y; diff(z,t) =  $x* y - 8.0* z / 3.0;$

After saving the file lorenz.eq1, let's ask taylor to generate a solver for us. A first possibility is to invoke taylor as follows

```
taylor -name lrnz -o lorenz.c -jet -step lorenz.eq1
taylor -name lrnz -o taylor.h -header
```
The first line creates the file  $lorenz.c$  (-o flag) with the code that computes the jet of derivatives (-jet flag) and the step size control (-step flag); the ODE description is read from the input file lorenz.eq1. The flag -name is to tell taylor the name we want for the function that performs a single step of the numerical integration; in this case the name is  $t$ aylor\_step\_lrnz (the string after the -name flag is appended to the string taylor step to get the name of this function). The detailed description of the parameters of this function is in Section 5.3. The second line produces a header file (named taylor.h) needed to compile lorenz.c, that also contains the prototypes of the functions in lorenz.c (this is the reason for using again the flag -name) so the user may also want to include it to have these calls properly declared. As we have not specified the kind of arithmetic we want, this header file will use the standard double precision of the computer.

Then, the user only needs to call this integration routine to compute a sequence of points on a given orbit – this is similar to the standard use of most numerical integrators, like Runge-Kutta or Adams-Bashford.

As an example, let us ask taylor to create a very simple main program for the Lorenz system,

```
taylor -name lrnz -o main_lrnz.c -main_only lorenz.eq1
```
Now we can compile and link these files,

gcc -O3 main\_lrnz.c lorenz.c -lm -s

to produce a binary that will ask us for an initial condition and will print a table of values of the corresponding orbit to the screen. A look at this main program will give you an idea of how to call the Taylor integrator.

There are other ways of invoking **taylor**. For instance,

```
taylor -o lorenz.c lorenz.eq1
```
produces a single output file lorenz.c that includes the header file, a small main program, the step size control code and the function to compute the jet of derivatives. In this sense, lorenz.c contains a full program ready to be compiled and run:

gcc -O3 lorenz.c -lm

If we run the binary (a.out), the output looks like

```
Enter Initial xx[0]: 0.1
Enter Initial xx[1]: 0.2
Enter Initial xx[2]: 0.3
Enter start time: 0.0
Enter stop time: 0.3
Enter absolute error tolerance: 0.1e-16
Enter relative error tolerance: 0.1e-16
0.1 0.2 0.3 0.0
0.166068 0.355113 0.266465 0.0467065
0.296904 0.643972 0.238433 0.0968925
0.508526 1.10588 0.225988 0.142787
0.823022 1.79068 0.239631 0.18375
1.26605 2.75389 0.299485 0.220385
1.86192 4.04596 0.440512 0.253231
2.63611 5.71608 0.718778 0.282924
3.21698 6.96047 0.995948 0.3
```
The output of a.out are the values of the state variables, in the order as they appear in the input file, plus the value of the time variable. For our last example, each row of the output are values of x, y, z and t.

#### 4.3.1 On the "automatically generated" main program

Since we did not specify the initial conditions in our last example, the main program asks us to input them at run time. Initial values, error tolerance and stop conditions can be specified in the input file. We stress that this information is only used to produce the main() driving function.

The syntax for specifying initial values is:

initial\_values = expr, expr, ..., expr;

For example:

 $initial_values = cos(0.1)*2, 0.4, exp(0.5);$ 

For time step, error tolerance and stop conditions, taylor uses a few reserverd variables (names). They are:

```
start_time = expr; /* start time */
stop_time = expr; /* stop time: stop condition */
absolute_error_tolerance = expr; /* absolute error tolerance */
relative_error_tolerance = expr; /* relative error tolerance */
number_of_steps=expr; /* stop condition */
```
Here the right hand expressions must reduce to real constants. stop\_time and number\_of\_steps provide two mechanisms to stop the integrator. The solver will stop when either condition is met. Please be advised that expressions here are evaluated in double precision first, and pass the result to the macro MakeMyFloatC(var,string\_form,double\_value).

For example, we can add the following lines to lorenz.eq1.

```
initial_values= 0.1, 0.2, 0.3;
start_time= 0.0;
stop_time = 0.3;absolute_error_tolerance = 0.1e-16;
relative_error_tolerance = 0.1e-16;
```
#### 4.3.2 Using extended precision

As it has been mentioned before, taylor has support for some extended precision arithmetics. For instance, assume we want to build a Taylor integrator for the Lorenz example, using the GNU Multiple Precision library.

The code for the jet of derivatives and the step size (and order) control does not depend on the arithmetic. So, we can use the same file as before, or to build it again,

```
taylor -name lrnz -o lorenz.c -jet -step lorenz.eq1
```
The differences are in the header file:

taylor -name lrnz -o taylor.h -gmp -header

The flag -gmp instructs **taylor** to produce a header file to use the **gmp** library. As an example, we can ask taylor to generate a (very simple) main program for this case,

taylor -name lrnz -o main\_lrnz.c -main\_only -gmp lorenz.eq1

We stress that the **gmp** library is not included in or package. In what follows, we assume that it is already installed in the computer.

gcc -O3 main\_lrnz.c lorenz.c -lgmp -s

We have also assumed that the **gmp** library is somewhere in the default path used by your compiler to look for libraries, otherwise you will need to tell the compiler (-L flag for gcc) where to find that library.

Important note: Extended precision libraries usually require some specific initializations that must be done by the main program. The subroutines produced by taylor will produce wrong results if these initializations are not done properly. We strongly suggest you to read the documentation that comes with these libraries before using them.

### 5 User's guide

The next sections contain detailed information about the options of the taylor program, as well as a more complete description of the produced code.

The syntax of the input file has already been explained in Section 4.1, except by the use of extern variables. extern variables are used to set parameters in the vector field, from any place of the program.

#### 5.1 Using External Variables

In some cases, a vector field can depend on one or several parameters and the user is interested in changing them at runtime. Moreover, for vector fields that depends on lots of constants, e.g. power or fourier expansions, it is desirable to have a separate procedure to read in those constants, rather than entering them by hand into the ODE definitions. Taylor understands external variables and external arrays. It treats them as constants when computing the taylor coefficients. Listed below is a short example.

```
/* declare some external vars */
extern MY_FLOAT e1, e2, coef[10], freq[10];
diff(x,t) = e1 * y;diff(y,t) = -x + e2*sum(coef[i] * sin(cf) + t), i = 0, 9);
```
Let's save the above in perturbation.eq1, and ask taylor to generate a solver for us.

taylor -step -jet -o perturbation.c -name perturbation perturbation.eq1 taylor -name perturbation -header -o taylor.h

We'll have to write a driver for our integrator.

```
/* save in main3.c */
#include <stdio.h>
#include <math.h>
#include "taylor.h"
/* these are the variables the vector fields
* depends on.
*/
MY_FLOAT e1, e2, coef[10], freq[10];
int main(int argc, char **argv)
{
  MY_FLOAT xx[2], t;
  double h, abs_err, rel_err, h_return;
  double log10abs_err, log10rel_err, endtime;
  int i, nsteps = 1000, order=10, direction=1;
  int step_ctrl_method=2;
  /* read in e1, e2, coef[] and freq[]
   * here, we just assign them to some
   * values
   */
  e1 = e2 = 1.0;
  for(i = 0; i < 10; i++) {
      coef[i] = 1.0;freq[i] = 0.1*(double) i;}
  /* set initiaial conditions */
  xx[0] = 0.1;
  xx[1] = 0.2;t = 0.0;
  /* control parameters */
  h= 0.001;
  abs_error = 1.0e-16;rel\_err = 1.0e-16;log10abs_err = log10(abs_err);
  log10rel_err = log10(rel_err);
  endtime = 10.0;
```

```
/* integrate 100 steps */
   h_return = h; /* thanks to Jason James */while( -- nsteps > 0 && h_return != 0.0 ) {
      /* do something with xx and t. We just print it */printf("%f %f "st\n", xx[0], xx[1], t);
      taylor_step_perturbation(&t, &xx[0], direction,
              step_ctrl_method,log10abs_err, log10rel_err,
                               &endtime, &h_return, &order);
   }
}
```
Now we can compile perturbation.c and man3.c and run the executable.

```
gcc main3.c perturbation.c -lm
./a.out
```
#### 5.2 Command Line Options

Taylor support the following command line options.

```
Usage: ./taylor
  [-name ODE_NAME]
  [-o outfile]
  [-doubledouble | -qd_real | -dd_real | -gmp | -mpfr
  -gmp_precision PRECISION | -mpfr_precision PRECISION ]
  [-main | -header | -jet | -main_only]
  [-step STEP_CONTROL_METHOD]
  [-u | -userdefined] STEP_SIZE_FUNCTION_NAME ORDER_FUNCTION_NAME
  [-f77]
  [-sqrt]
  [-headername HEADER_FILE_NAME]
  [-debug] [-help] [-v] file
```
Let us explain them in detail.

• -name ODE\_NAME

This option specifies a name for the system of ODEs. The output functions will have the specified name appended. For example, if we run taylor with the option -name lorenz, the output procedures will be taylor\_step\_lorenz and taylor\_coefficients\_lorenz. If name is not specified, taylor appends the input filename (with non-alpha-numeric characters replaced by \_) to its output procedure names. In the case when input is the standard input, the word \_NoName will be used.

• -o outfile

This option specifies an output file. If not specified, taylor writes its output to the standard output.

#### • -doubledouble

This option, combined with the -header flag, signals taylor to generate a header file to be compiled and linked with Keith Martin Briggs' doubledouble library (quadruple precision). The output code needs to be compiled by a C++ compiler. See

http://www.btexact.com/people/briggsk2/doubledouble.html

for more information about this library.

Note: If the -header flag is not used, this flag is ignored.

• -qd real, -dd real

These two options, combined with the -header flag, force taylor to generate a header file for the quad-double library written by David Bailey et al. This library supports both the double-double precision (-dd\_real flag) and the quad-double precision  $(-qd_{real}$  flag). The output code needs to be compiled by a C++ compiler. See

#### http://www.nersc.gov/~dhbailey/mpdist/mpdist.html

for more info.

Note: If the -header flag is not used, these flags are ignored.

 $\bullet$  -gmp

This option, combined with the -header flag, tells taylor to generate a header file for the GNU multiprecision library. Please note that the current version of GMP (version 3.1) does not contain implementation of transcendental mathematical functions. For more info, visit

http://www.swox.com/gmp/

Note: If the -header flag is not used, this flag is ignored.

• -gmp\_precision PRECISION

This flag is almost equivalent to -gmp; the only difference is when a main() program is generated. If -gmp is used the main program asks, at runtime, for the lenght (in bits) of the mantissa of the **gmp** floating point types. If -gmp precision PRECISION is used, the main program will set the precision to PRECISION without prompting the user.

• -main

Informs taylor to generate a very simple main() driving routine. This option is equivalent to the options -main only -jet -step 1, so it produces a "ready-to-run" C file.

• -header

This option tells taylor to output the header file. The header file contains the definition of the MY FLOAT type (the type used to declare real variables), macro definitions for arithmetic operations and elementary mathematical function calls. In other words, this file header file is responsible

for the kind of arithmetic used for the numerical integration. Hence, the flag -header must be combined with one of the flags -doubledouble, -gmp, -qd real or -dd real to produce a header file for the corresponding arithmetic. If none of these flags is specified, the standard double precision arithmetic will be used.

Moreover, if the flag -name ODE\_NAME is also used, the header file will also contain the prototypes for the main functions of the Taylor integrator.

• -jet

This option asks taylor to generate only the code that computes the taylor coefficients. The generated routine is

```
MY_FLOAT **taylor_coefficients_ODE_NAME(
   MY_FLOAT t, /* input: value of the time variable */MY_FLOAT *x, /* input: value of the state variables */
   int order /* input: order of the taylor polynomial */
   )
```
The code needs a header file (defining the macros for the arithmetic) in order to be compiled into object code. The default header filename is taylor.h. The header filename can be changed using -headername NAME (see below). You can also use the -header option to include the necessary macros in the output file.

#### • -main\_only

This option asks taylor to generate only the main() driving routine. It is useful when you want to separate different modules in different files. The main driving routine has to be linked with the step size control procedure and the jet derivative procedure to run.

• -step STEP\_SIZE\_CONTROL\_METHOD

This option asks taylor to generate only the order and step size control code supplied by the package. If combined with the -main or -main only flags, the value STEP SIZE CONTROL METHOD is used in the main program to specify the step size control. The values of STEP SIZE CONTROL METHOD can be 0 (fixed step and degree), 1, 2 and 3 (user defined step size control; in this case you have to code your own step size and degree control). If the flags -main and -main only are not used, this value is ignored.

The generated procedure is also the main call to the numerical integrator:

int taylor\_step\_ODE\_NAME(MY\_FLOAT \*time, MY\_FLOAT \*xvars, int direction, int step\_ctrl\_method, double log10abserr,

```
double log10relerr,
MY_FLOAT *endtime,
MY_FLOAT *stepused,
int *order)
```
This code needs the header file to be compiled (see the remarks above). Given an initial condition (time,xvars), this function computes a new point on the corresponding orbit. The meaning of the parameters is explained in Section 5.3.

• -userdefined STEP\_SIZE\_FUNCTION\_NAME ORDER\_FUNCTION\_NAME

This flag is to specify the names of your own step size and order control functions. Then, the code produced with the flag -step includes the calls to your control functions; to use them, you must set step ctrl method to 3 (see Section 5.3.1).

For more details (like the parameters for these control functions) look at the source code produced by the -step flag.

 $- f77$ 

This option forces taylor to output a C wrapper routine for the function taylor\_step\_ODE\_NAME that can be called from Fortran. This flag is meant to be used with the -step flag, so the wrapper will be stored in the same file as the step size control. The prototype of the rutine is

```
void taylor_f77_ODE_NAME__(MY_FLOAT *time,
```

```
MY_FLOAT *xvars,
int *direction,
int *step_ctrl_method,
double *log10abserr,
double *log10relerr,
MY_FLOAT *endtime,
MY_FLOAT *stepused,
int *order,
int *flag)
```
The meaning of these parameters is explained in Section 5.3.3.

• -sqrt

This option tells **taylor** to use the function sqrt instead of pow when evaluating terms like  $(x+y)^{-\frac{3}{2}}$ . The use of sqrt instead of pow produces code that runs faster.

• -headername HEADER\_FILE\_NAME

When **taylor** generates the code for the jet and/or step size control, it assumes that the header file will be named taylor.h. This flag forces taylor to change the name of the file to be included by the jet and/or step size control procedures to the new name HEADER FILE NAME. Of course, the user is then responsible for creating such a header file by combining the flags -o HEADER FILE NAME and -header. For instance,

taylor -name lz -o l.c -jet -step -headername l.h lorenz.eq1

stores the code for the jet of derivatives and step size control in the file l.c. Moreover, l.c includes the header file l.h. This file has to be created separately:

```
taylor -name lz -o l.h -header
```
 $\bullet$  -debug or -v

Print some debug info to stderr.

 $\bullet$  -help (or -h)

Print a short help message.

The default options are set to produce a full C program, using the standard double precision of the computer:

```
-main_only -header -jet -step 1
```
#### 5.3 The Output Routines

Taylor outputs two main procedures. The first one is the main call for the integrator and the second one is a function that computes the jet of derivatives. For details on some other routines generated by taylor (like degree or step size control), see the comments in the generated source code.

#### 5.3.1 The numerical integrator

Its prototype is:

```
int taylor_step_ODE_NAME(MY_FLOAT *time,
                       MY_FLOAT *xvars,
                       int direction,
                       int step_ctrl_method,
                       double log10abserr,
                       double log10relerr,
                       MY_FLOAT *endtime,
                       MY_FLOAT *stepused,
                       int *order);
```
The function taylor\_step\_ODE\_NAME does one step of numerical integration of the given system of ODEs, using the control parameters passed to it. It returns 1 if endtime is reached, 0 otherwise.

#### Parameters:

#### • time

on input: time of the initial condition on output: new time

• xvars

on input: initial condition on output: new condition, corresponding to the (output) time ti

• direction

flag to integrate forward or backwards.

- 1: forward
- −1: backwards

Note: this flag is ignored if step ctrl method is set to 0.

#### • step ctrl method

flag for the step size control. Its possible values are:

- 0: no step size control, so the step and order are provided by the user. The parameter ht is used as step, and the parameter order (see below) is used as the order.
- 1: standard stepsize control. it uses an approximation to the optimal order and to the radius of convergence of the series to approximate the 'optimal' step size. It tries to keep the absolute and relative errors below the given values. See the paper for more details.
- 2: as 1, but adding an extra condition on the stepsize h: the terms of the series – after being multiplied by the suitable power of  $h$  – cannot grow.
- 3: user defined stepsize control. The code has to be included in the routine compute timestep user defined (see the code). The user must also include code for the selection of degree, in the function compute order user defined.

#### • log10abserr

decimal log of the absolute accuracy required.

• log10relerr

decimal log of the relative accuracy required.

• endtime

if NULL, it is ignored. if step ctrl method is set to 0, it is also ignored. otherwise, if next step is going to be outside endtime, reduce the step size so that the new time time is exactly endtime (in that case, the function returns 1).

• ht

on input: ignored/used as a time step (see parameter step ctl method) on output: time step used

• order

input: this parameter is only used if step ctrl method is 0, or if you

add the proper code for the case step ctrl method=3.

If step ctrl method is 0, its possible values are:

 $<$  2: the program will select degree 2,

 $\geq$  2: the program will use this degree.

output: degree used.

#### Returned value:

- $\bullet$  0: ok.
- 1: ok, and time=endtime.

#### 5.3.2 The jet of derivatives

Its prototype is

```
MY_FLOAT **taylor_coefficients_ODE_NAME(MY_FLOAT t,
                                         MY_FLOAT *x,
                                         int order);
```
taylor\_coefficients\_ODE\_NAME returns a static two dimensional arrary. The rows are the Taylor coefficients of the state variables.

#### Parameters

- t: value of the time variable. It is used only when the system of ODEs is nonautonomous.
- x: value of the state variables.
- order: degree of Taylor polynomial.

If you want to compute several jets at the same point but with increasing orders, then you should consider using the call

MY\_FLOAT \*\*taylor\_coefficients\_ODE\_NAMEA(MY\_FLOAT t, MY\_FLOAT \*x, int order, int rflag)

(note the "A" at the end of the name). The first three parameters have the same meaning as before, and the meaning of the fourth one is:

0: the jet is computed from order 1 to order order.

1: the jet is computed starting from the final order of the last call, up to order.

Care must be exercised if you invoke this routine with rflag=1. If you modify the Taylor coefficients and/or the base point, you need to restore them before the next call.

The algorithm used to generate the Taylor coefficients is described in Appendix A.

#### 5.3.3 The Fortran 77 wrapper

The produced C code cannot be directly called from a Fortran program, because Fortran sends all the parameters by address while the C code expects some of them by value. So, to call this package from a Fortran program we need a wrapping C routine that receives all the parameters by address and calls the integration routine properly. The -f77 flag produces such a routine:

void taylor\_f77\_ODE\_NAME\_\_(MY\_FLOAT \*time,

```
MY_FLOAT *xvars,
int *direction,
int *step_ctrl_method,
double *log10abserr,
double *log10relerr,
MY_FLOAT *endtime,
MY_FLOAT *stepused,
int *order,
int *flag)
```
This routine should be called as

call taylor\_f77\_ODE\_NAME(...)

Note that, in the call, we have removed the string " $\ddot{\hspace{1mm}}$ " at the end of the name. The reason is that the standard GNU compiler  $(g77)$  adds " $\ldots$ " at the end of the name of the procedures and the C compiler (gcc) does not.

Important note: different compilers could use different alterations of these names. So, if your compilers are not g77/gcc, you may need to modify the name of this routine accordingly.

The meaning of the parameters is the same as in the C main call (see Section 5.3.1), except that here we have an extra parameter at the end of the call, that contains the value returned by the C procedure:

• flag

on input: ignored on output: it can return the values

0: ok.

1: ok, and time=endtime.

#### 5.4 Write a Driving Routine

The main driving routine produced by the -main flag of taylor is rather simple, it just keeps on integrating the system and print out the solution along the way. This may be enough for some tasks, but it is definitely too primitive for real applications. In this section, we provide two sample driving routines. These examples demonstrate what you need to do to write your own driving routes. The input files are provided in the doc subdirectory in the taylor distribution.

We first ask taylor to generate a integrator and a header file for us.

```
taylor -o lorenz.c -jet -step -name lorenz lorenz.eq1
taylor -o taylor.h -header
```
The first command will produce a file lorenz.c with no driving routine in it. This file will be compiled and linked with our main driving routine. The second command generates the header file taylor.h. It is needed in lorenz.c and our main driving function.

#### Using the Supplied Integrator

Our first example is very similar to the driving routine generated by taylor. It uses the one step integrator provided by taylor.

```
/* save as main1.c */
#include <stdio.h>
#include <math.h>
#include "taylor.h"
int main(int argc, char **argv)
{
  MY_FLOAT xx[3], t;
  double h, abs_err, rel_err, h_return, log10abs_err;
  double log10rel_err, endtime;
  int nsteps = 100, step_ctrl_method = 2, direction = 1;
  int order = 10;
  /* set initial conditions */
  xx[0] = 0.1;xx[1] = 0.2;xx[2] = 0.3;
  t = 0.0;/* control parameters */
  h= 0.001;
  abs_error = 1.0e-16;rel_error = 1.0e-16;log10abs_error = log10(abs_error);log10rel_err = log10(rel_err);
  endtime = 10.0;
  /* integrate 100 steps */
  while( -- nsteps > 0 && h_return != 0) {
     /* do something with xx and t. We just print it */
     printf("%f %f %f %f\n", xx[0], xx[1], xx[2], t);
     taylor_step_lorenz(&t, &xx[0], direction,
             step_ctrl_method,log10abs_err, log10rel_err,
                        &endtime, &h_return, &order);
  }
}
```
After saving the code in main1.c, you can compile them using the command

gcc lorenz.c main1.c -lm

and run the executable a.out as before.

#### Write Your Own Driver

This example provides a skeleton for writing your own one step integrator.

```
/* save as main2.c */#include <stdio.h>
#include <math.h>
#include "taylor.h"
MY_FLOAT **taylor_coefficients_lorenz(MY_FLOAT, MY_FLOAT *, int);
int main(int argc, char **argv)
{
  MY_FLOAT xx[3], tmp[3], t, **coef;
  int j, order=20, nsteps = 100;
  double step_size;
  /* set initiaial conditions */
  xx[0] = 0.1;xx[1] = 0.2;xx[2] = 0.3;
  t = 0.0;
  /* control parameters */
  step_size= 0.1;
  /* integrate 100 steps */
  while(--nsteps > 0) {
     /* do something with xx and t. We just print it */printf("%f %f %f %f\n", xx[0], xx[1], xx[2], t);
     /* compute the taylor coefficients */
     coef = taylor_coefficients_lorenz(t, xx, order);
     /* now we have the taylor coefficients in coef,
      * we can analyze them and choose a best step size.
      * Here we just integrate use the given stepsize.
      */
      tmp[0] = tmp[1] = tmp[2] = 0.0;for(j=order; j>0; j--) /* sum up the taylor polynomial */
        {
          tmp[0] = (tmp[0] + coef[0][j]) * step_size;
```

```
tmp[1] = (tmp[1] + coef[1][j]) * step_size;tmp[2] = (tmp[2] + coef[2][j]) * step_size;}
        /* advance one step */
       xx[0] = xx[0] + tmp[0];xx[1] = xx[1] + tmp[1];xx[2] = xx[2] + tmp[2];t += step_size; /* advance time */
     }
}
```
## 6 Appendix A: Taylor Grammar

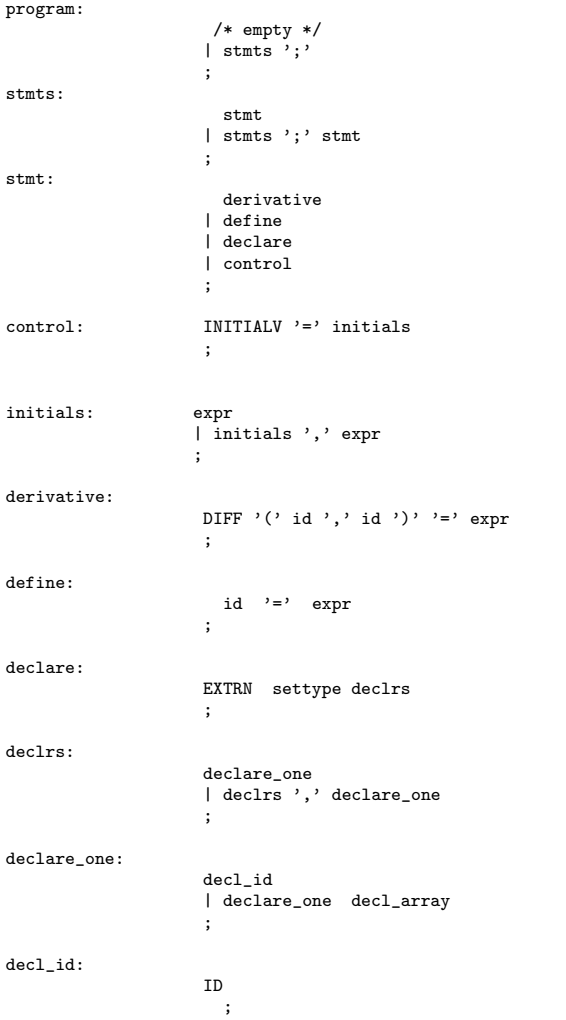

```
decl_array: '[' INTCON ']'
                          \left[ \cdot \right] '\left[ \cdot \right]'
                             ;
settype: /* empty */
                           | INT
| SHORT
                          | CHAR
                          | REAL
                          ;
id:
                           ID
                           ;
bexpr:
                               expr EQ expr
                             | expr NEQ expr
| expr GE expr
                             | expr GT expr
| expr LE expr
                             | expr LT expr
| bexpr AND bexpr
| bexpr OR bexpr
                             | '(' bexpr ')'
                             ;
expr:
                            term
                            | expr '^' expr
| expr '*' expr
                            | expr '/' expr
| expr '+' expr
                            | expr '-' expr
| '-' expr %prec UNARY
| '+' expr %prec UNARY
                            | IF '(' bexpr ')' '{' expr '}' ELSE '{' expr '}'
                            ;
term:
                           idexpr
                            | idexpr arrayref
| INTCON
                            | FLOATCON
                            | '(' expr ')'
                            | '(' error ')'
| idexpr '(' expr ')'
                           | SUM
                             '( expr ',' idexpr '=' expr ',' expr ')'
                           ;
idexpr:
                           ID
                           ;
arrayref: one_idx
                          | arrayref one_idx
                           ;
one_idx:
                          ^{\prime} [' expr^{\prime} ] ^{\prime};
```
19

### Appendix: The Taylor method

Taylor method is one of the best known one step method for solving ordinary differential equations numerically. The idea is to advance the solution using a truncated Taylor expansion of the variables about the current solution. Let

$$
\mathbf{y}' = f(t, \mathbf{y}) \qquad \mathbf{y}(t_0) = \mathbf{y}_0 \tag{1}
$$

be an initial value problem and let h be the integration step. To find  $y(t_0 + h)$ , we expand  $y$  around  $t_0$  and obtain

$$
\mathbf{y}(t_0 + h) = \mathbf{y}(t_0) + \mathbf{y}'(t_0)h + \frac{1}{2!}\mathbf{y}''(t_0)h^2 + \dots + \frac{1}{k!}\mathbf{y}^{(k)}(t_0)h^k + \dots
$$
 (2)

A numeric approximation of  $y(t_0 + h)$  is obtained by truncating (2) at a predetermined order.

The main problem connected with the Taylor method is the need to compute higher derivatives  $\mathbf{y}'', \mathbf{y}''', \cdots, \mathbf{y}^{(k)}$ .

#### Van der Pol's Equation

To illustrate how to derive an integration scheme using the Taylor method, let's look at a special case of the famous Van der Pol's equation

$$
\begin{array}{rcl}\nx' & = & y \\
y' & = & (1 - x^2)y - x\n\end{array} \n\tag{3}
$$

with initial value  $(x, y) = (2, 0)$ . The second and third order derivatives of x, y with respect to time are

$$
x'' = (1 - x^2)y - x
$$
  
\n
$$
y'' = x^3 - x - 2xy^2 + (x^4 - 2x^2)y
$$
  
\n
$$
x''' = x^3 - x - 2xy^2 + (x^4 - 2x^2)y
$$
  
\n
$$
y''' = 2x^3 - x^5 + (-1 + 5x^2 + 3x^4 - x^6)y + (-8x + 4x^3)y^2 - 2y^3
$$
 (4)

Hence a third order Taylor method for the initial value problem (3) is

$$
\begin{aligned}\n\begin{pmatrix}\nx_{n+1} \\
y_{n+1}\n\end{pmatrix} &= \begin{pmatrix}\nx_n \\
y_n\n\end{pmatrix} + \begin{pmatrix}\ny_n \\
(1-x_n^2)y_n - x_n\n\end{pmatrix} h \\
&+ \frac{1}{2!} \begin{pmatrix}\n(x_n^3 - x_n - 2x_n y_n^2 + (x_n^4 - 2x_n^2)y_n\n\end{pmatrix} h^2 \\
&+ \frac{1}{3!} \begin{pmatrix}\nx_n^3 - x_n - 2x_n y_n^2 + (x_n^4 - 2x_n^2)y_n \\
2x_n^3 - x_n^5 + (-1 + 5x_n^2 + 3x_n^4 - x_n^6)y_n + (-8x_n + 4x_n^3)y_n^2 - 2y_n^3\n\end{pmatrix} h^3 \\
\begin{pmatrix}\nx_0 \\
y_0\n\end{pmatrix} &= \begin{pmatrix}\n2 \\
0\n\end{pmatrix}\n\end{aligned}
$$

As one can see from these equations, expressions for higher order derivatives are quite complicated, and the complexity increases dramatically as order increases. This difficulty is precisely the reason that Taylor method is not widely used.

Fortunately, for initial value problems where  $f$  is composed of polynomials and elementary functions, the higher order derivatives can be generated automatically. In fact, this is precisely the motivation of writting taylor.

#### Automatic Generation of Taylor Coefficients

The algorithm for computing Taylor coefficients recursively has been known since the 60s and is commonly referenced as automatic differentiation in the literature. It has been employed in software packages such as ATOFMT. A detailed description of the algorithm can be found in [1] (see more references therein). Here we give a brief account of the idea involved.

Let  $f(t)$  be an analytic function and denote the *i*th Taylor coefficient at  $t_0$ by

$$
(f)_i = \frac{f^i(t_0)}{i!}
$$

where  $f^{i}(t)$  is the *i*th derivative of f at  $t_0$ . The Taylor expansion of  $f(t)$  around  $t_0$  can be conveniently expressed as

$$
f(t_0 + h) = (f)_0 + (f)_1 h + (f)_2 h^2 + \dots + (f)_n h^n \dots
$$

Let  $(p)_i, (q)_i$  be the ith Taylor coefficients of  $p, q$  at  $t_0$ . The Taylor coefficients for  $p \pm q$ , pq and  $p/q$  can be obtained recursively using the following rules.

$$
(p \pm q)_i = (p)_i \pm (q)_i
$$
  
\n
$$
(pq)_i = \sum_{r=0}^i (p)_r (q)_{i-r}
$$
  
\n
$$
\left(\frac{p}{q}\right)_i = \frac{1}{q} \left\{ (p)_i - \sum_{r=1}^i (q)_r \left(\frac{p}{q}\right)_{i-r} \right\}
$$
  
\n(5)

To compute the Taylor coefficients for (1), one first decomposes the right hand side of the differential equation into a series of simple expressions by introducing new variables, such that each expression involves only one arithmetic operation. These expressions are commonly called code lists. One then uses the recursive relations (5) and the initial values to generate the Taylor coefficients for all the the variables.

For example, the Van der Pol equation (3) can be decomposed as

$$
u_1 = x, u_2 = y, u_3 = 1, u_4 = u_1 u_1
$$
  
\n
$$
u_5 = u_3 - u_4, u_6 = u_5 u_2, u_7 = u_6 - u_1
$$
  
\n
$$
u'_1 = u_2, u'_2 = u_7
$$

Using the initial value  $(x_0, y_0) = (2, 0)$ , the Taylor coefficients of all  $u_i$ s can be easily generated using (5).

The Taylor coefficients for elementary functions can also be generated recursively. Some of the rules are:

$$
(p^a)_i = \frac{1}{p} \sum_{r=0}^{i-1} \left( a - \frac{r(a+1)}{i} \right) (p)_{i-r} (p^a)_r \quad \text{where } a \text{ is a real constant}
$$

$$
(e^p)_i = \sum_{r=0}^{i-1} \left(1 - \frac{r}{i}\right) (e^p)_r(p)_{i-r}
$$
  
\n
$$
(\ln p)_i = \frac{1}{p} \left\{ (p)_i - \sum_{r=1}^{i-1} \left(1 - \frac{r}{i}\right) (p)_r (\ln p)_{i-r} \right\}
$$

$$
(\sin p)_i = \sum_{r=0}^{i-1} \left(\frac{r+1}{i}\right) (\cos p)_{i-1-r}(p)_{r+1}
$$
  

$$
(\cos p)_i = -\sum_{r=0}^{i-1} \left(\frac{r+1}{i}\right) (\sin p)_{i-1-r}(p)_{r+1}
$$

$$
(\tan^{-1} p)_i = \sum_{r=0}^{i-1} \left(1 - \frac{r}{i}\right) \left(\frac{1}{1+p^2}\right)_r (p)_{k-r}
$$

# References

[1]  $\hat{A}$ . Jorba, M. Zou: A software package for the numerical integration of ODE by means of high-order Taylor methods. Preprint, 2001.